# **Étapes pour compléter le rapport de stage GISE**

**Étape 1 : Inscription : Vous pouvez visionner le tutoriel INSCRIPTION en cliquant sur le lien suivant :** 

**[https://drive.google.com/file/d/1GoSyJUDz0ZMJU\\_885SXQ73ume9P](https://drive.google.com/file/d/1GoSyJUDz0ZMJU_885SXQ73ume9PwC-tr/view?usp=sharing) [wC-tr/view?usp=sharing](https://drive.google.com/file/d/1GoSyJUDz0ZMJU_885SXQ73ume9PwC-tr/view?usp=sharing)**

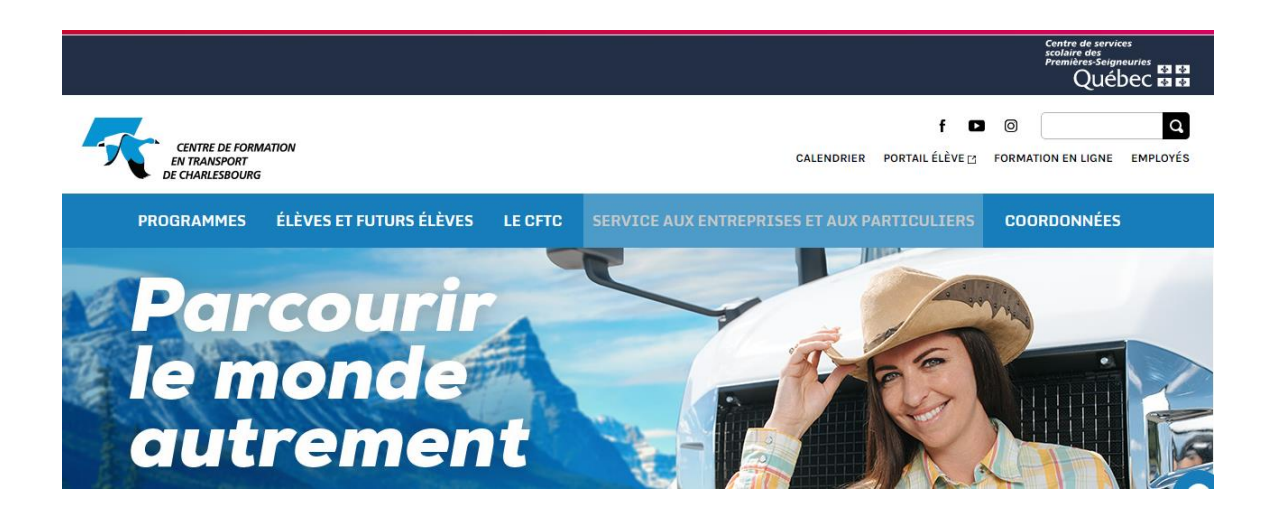

### **Étape 2 :**

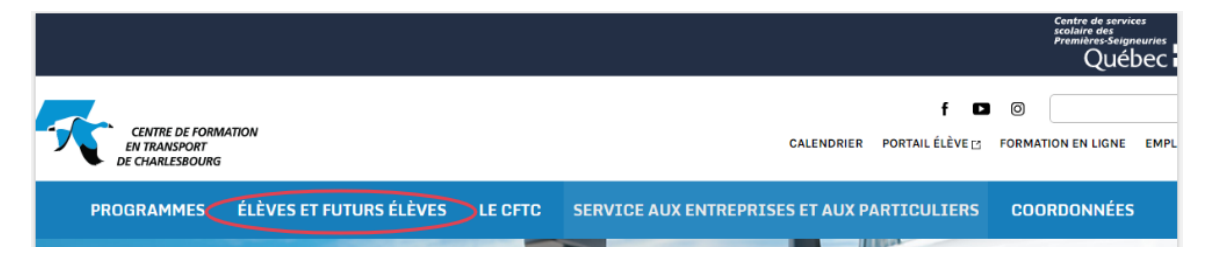

#### **Étape 3 :**

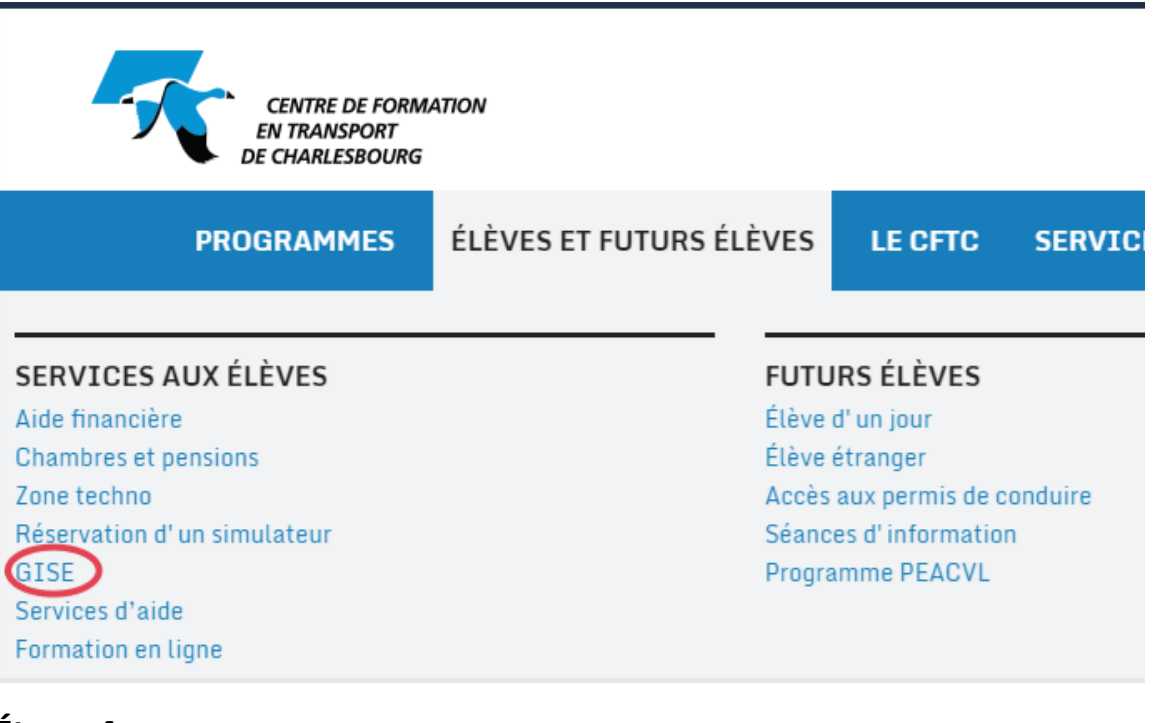

#### **Étape 4 :**

ÉLÈVES ET FUTURS ÉLÈVES

**GISE** 

Accueil / Élèves et futurs élèves / GISE

L'application de gestion des stages GISE vous permet de voir les compagnies qui les offrent. Vous pouvez aussi vous connecter et suivi de votre dossier en complétant les données requises pour vo

Ce site vous permet de gérer vos informations à partir de n'impor Explorer (la dernière version) et un accès sans-fil.

L'hyperlien ci-dessous vous permet d'accéder au Portail GISE.

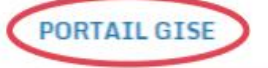

## **Étape 5 :**

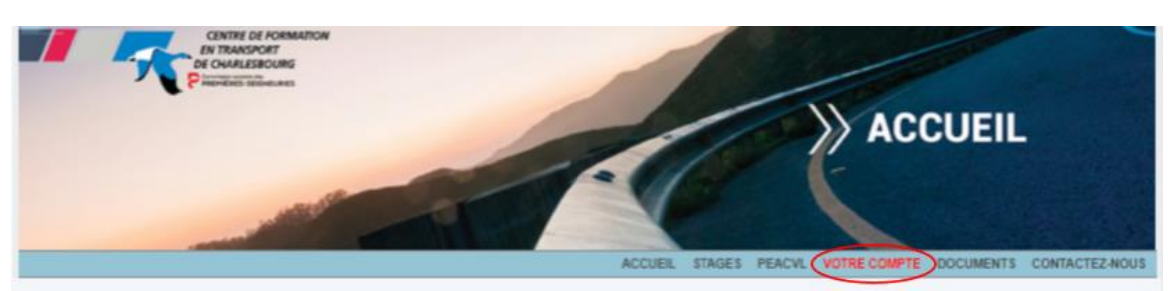

Cette application de gestion des stages vous permet de voir les stages et les informations sur les compagnies qui les<br>offrent. Vous pouvez aussi vous connecter et gérer vos demandes de stages, assurer le suivi de votre dos

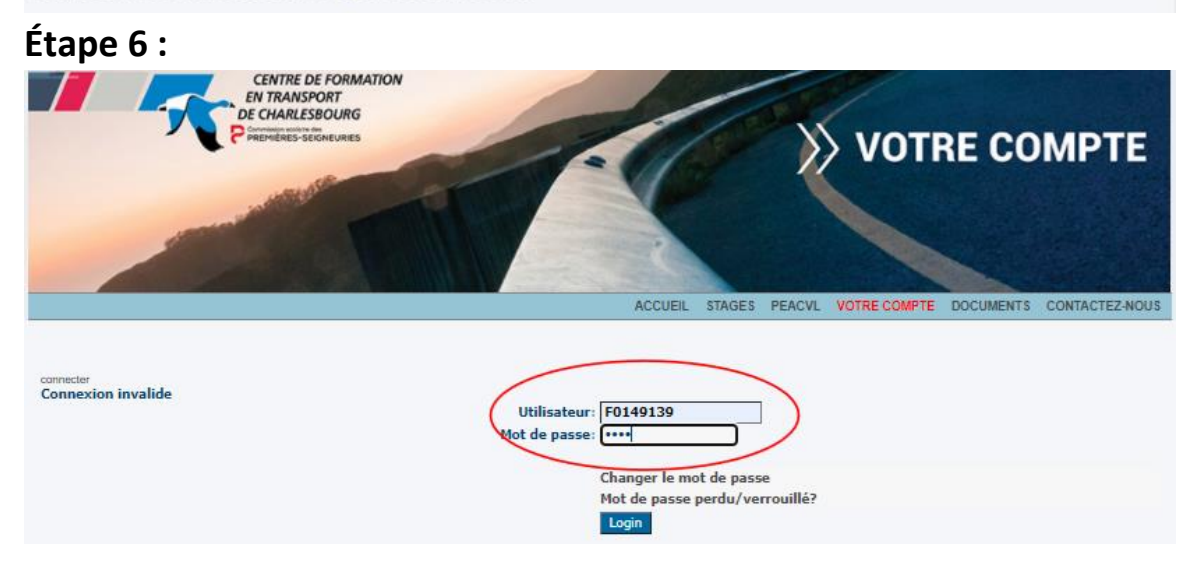

## **Étape 7 :**

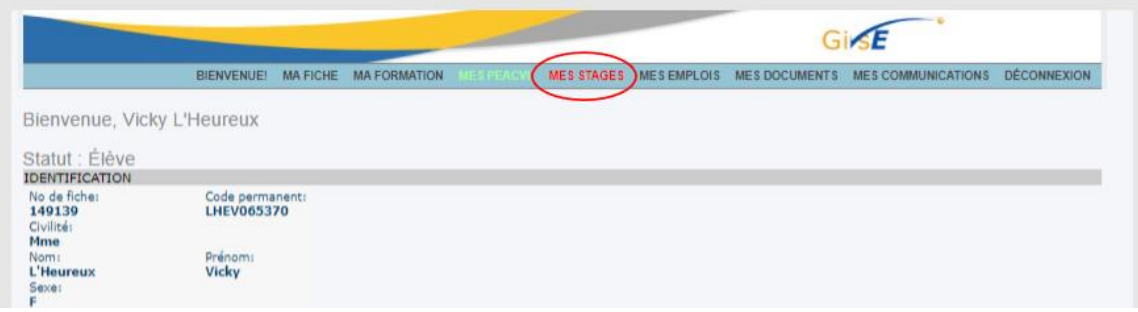

**Étape 8 : Registre :**

**Vous pouvez visionner le tutoriel REGISTRE en cliquant sur le lien suivant :**

**[https://drive.google.com/file/d/124tTfjzgsur-](https://drive.google.com/file/d/124tTfjzgsur-V_eyH3hGnWqALbHCqzOZ/view?usp=sharing)[V\\_eyH3hGnWqALbHCqzOZ/view?usp=sharing](https://drive.google.com/file/d/124tTfjzgsur-V_eyH3hGnWqALbHCqzOZ/view?usp=sharing)**

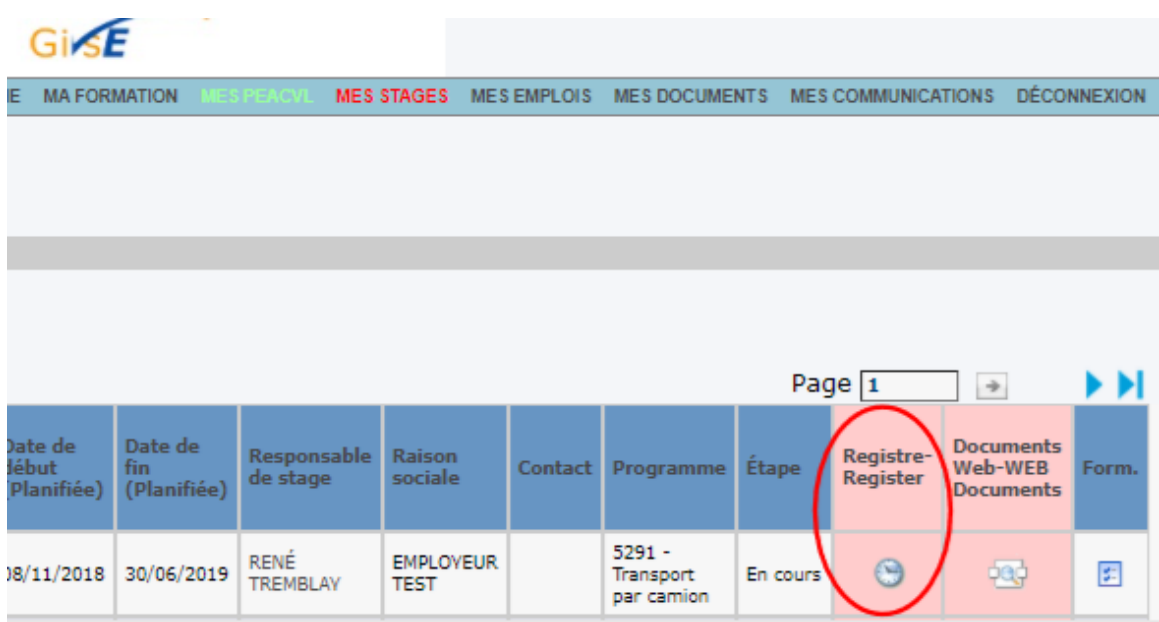

# **Étape 9 :**

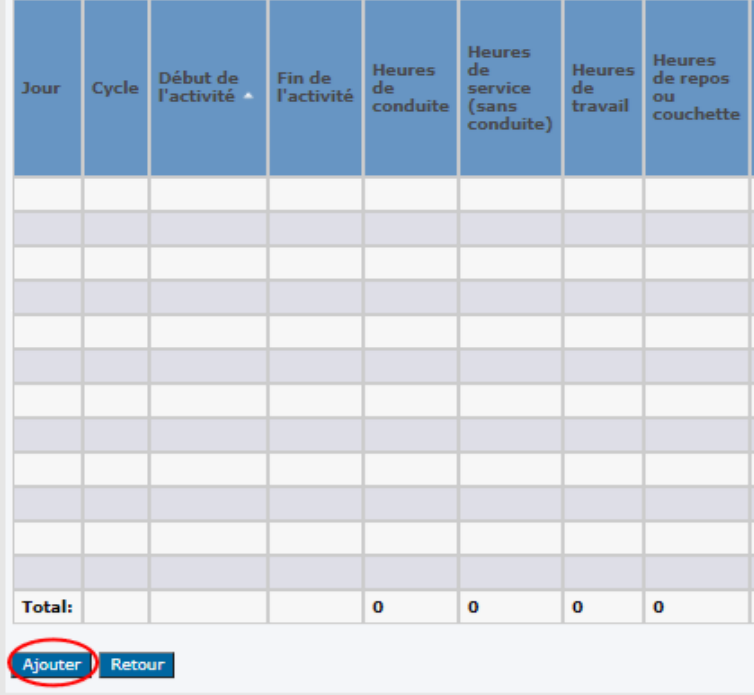

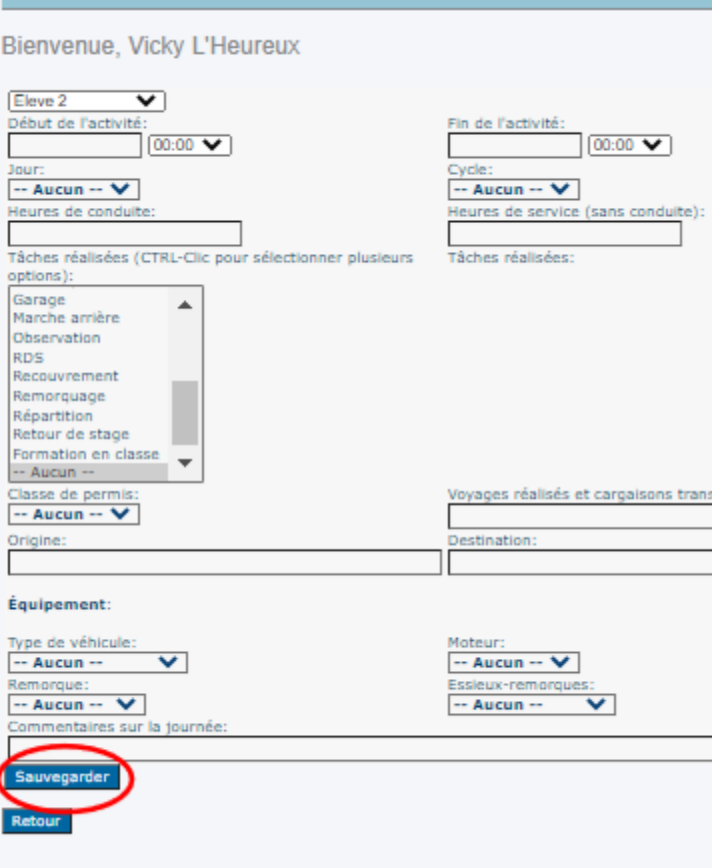

# **Étape 11 :**

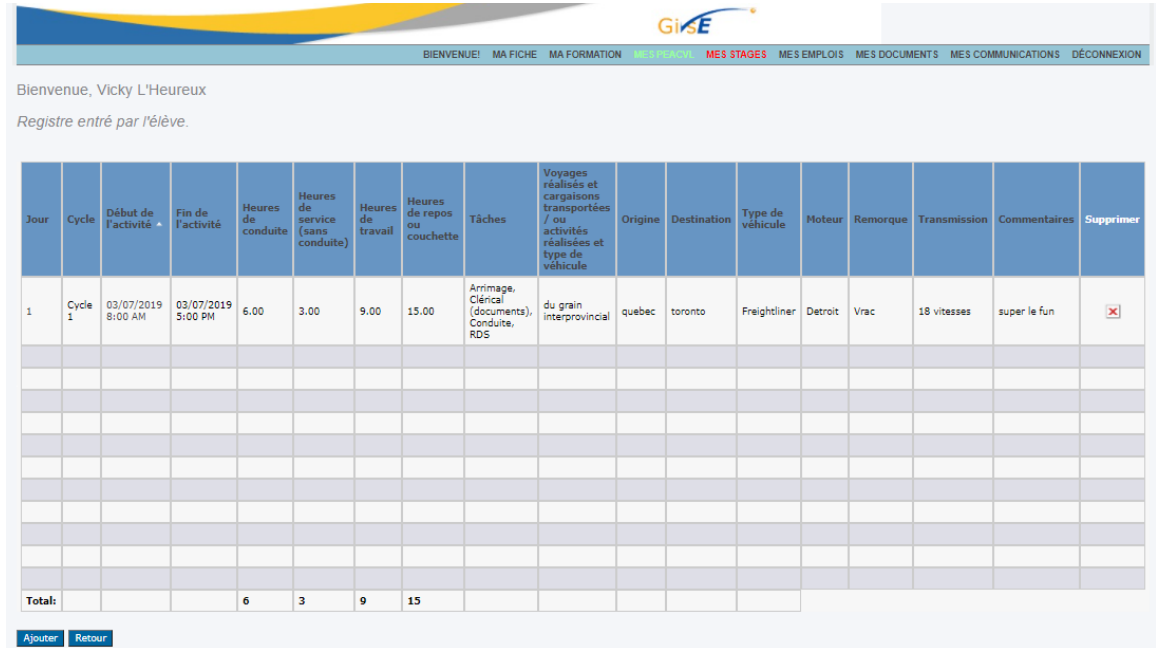

**Étape 12 : Documents WEB**

**Vous pouvez visionner le tutoriel DOCUMENTS WEB en cliquant sur le lien suivant :**

**[https://drive.google.com/file/d/145k2pe1pTaFT80uXoNMM7j4vCxKl](https://drive.google.com/file/d/145k2pe1pTaFT80uXoNMM7j4vCxKlh3qh/view?usp=sharing) [h3qh/view?usp=sharing](https://drive.google.com/file/d/145k2pe1pTaFT80uXoNMM7j4vCxKlh3qh/view?usp=sharing)**

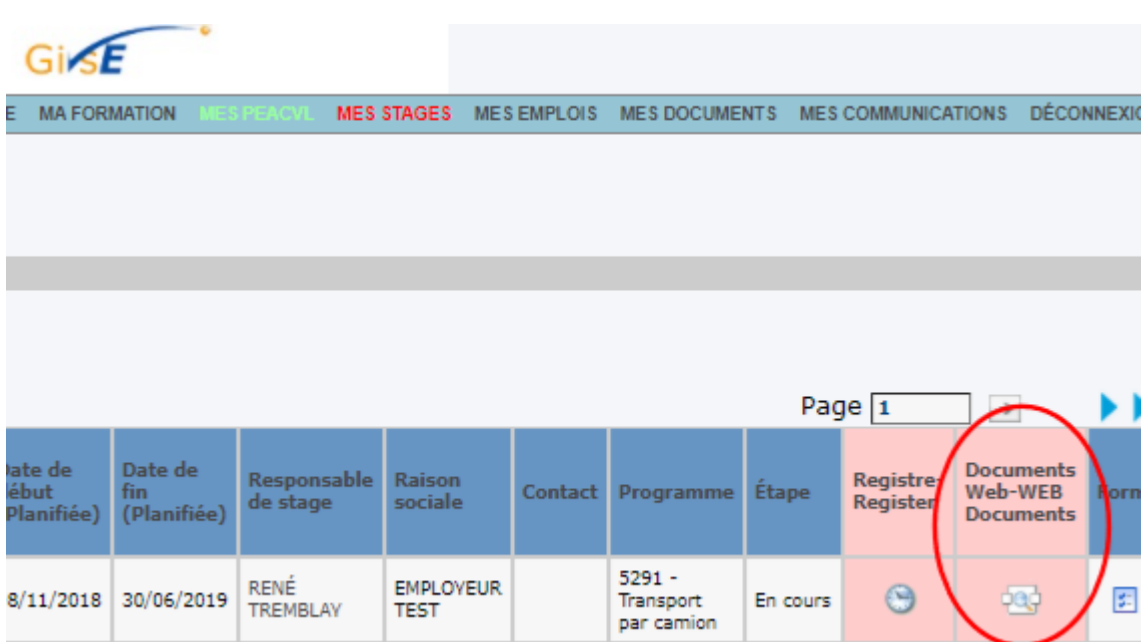

# **Étape 13 :**

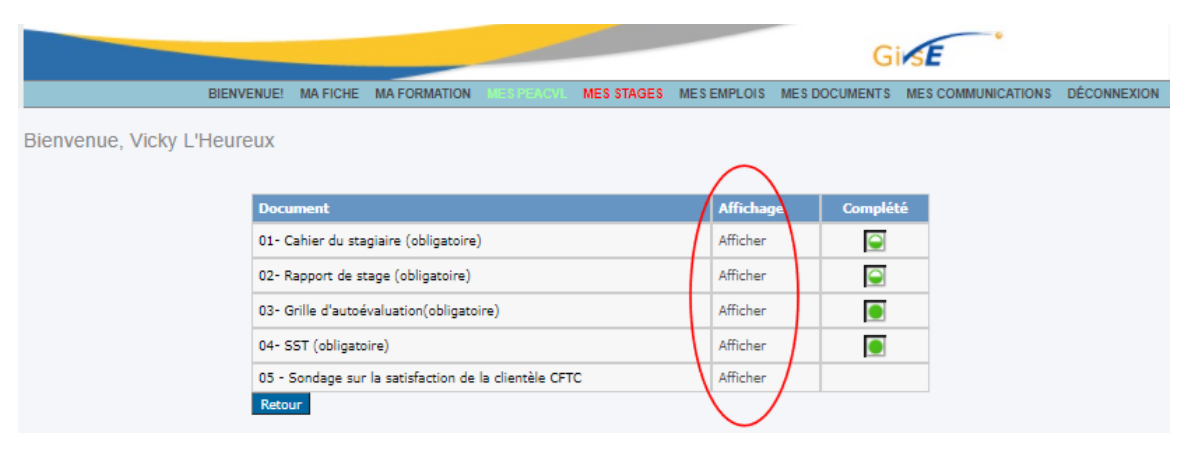

## **Étape 14 :**

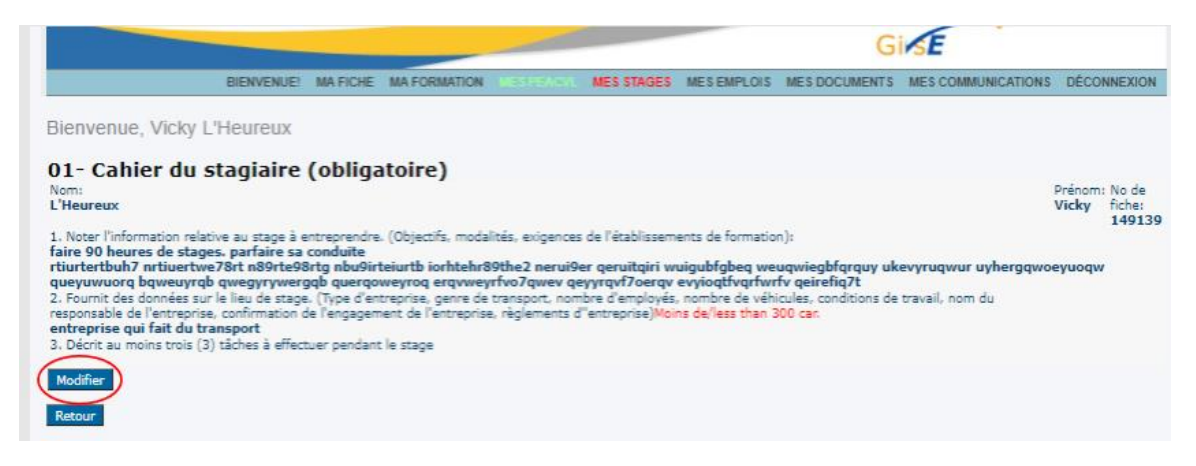

#### **Étape 15 :**

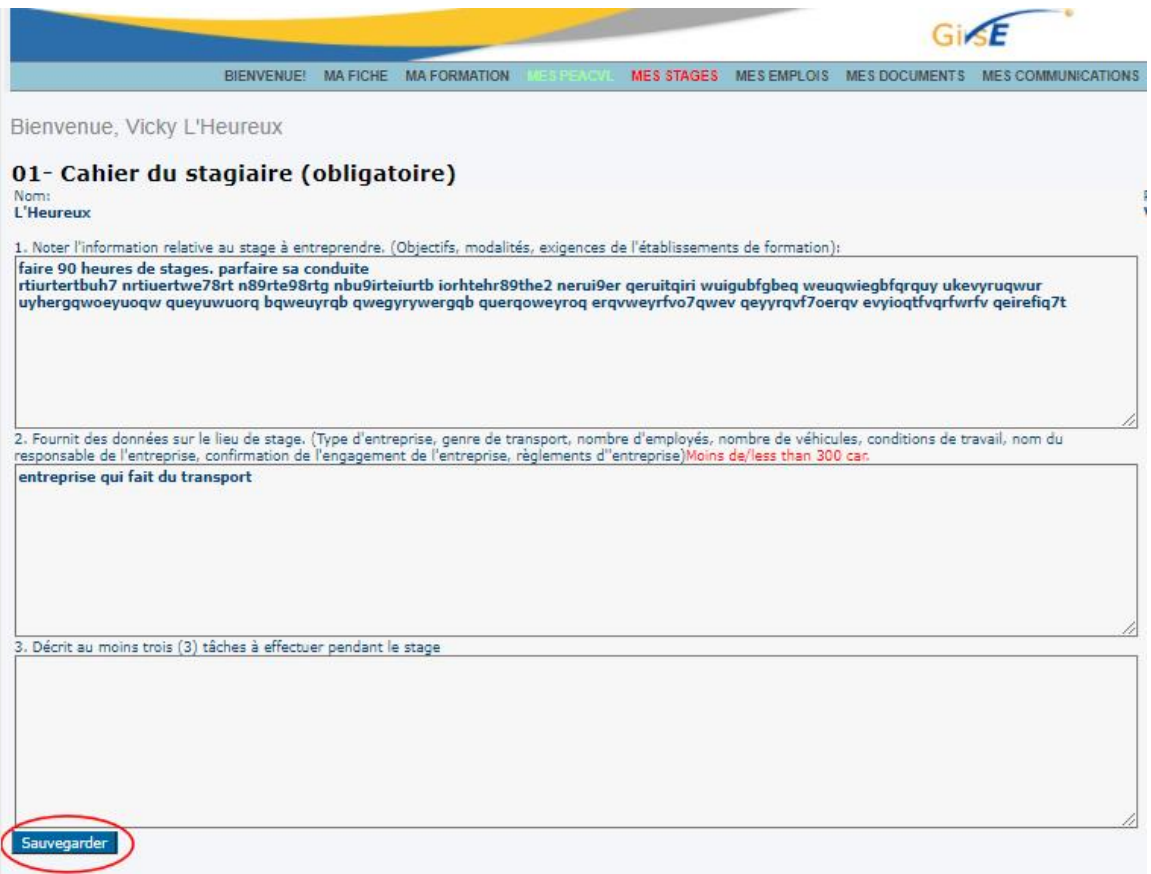